Inhaltsverzeichnis

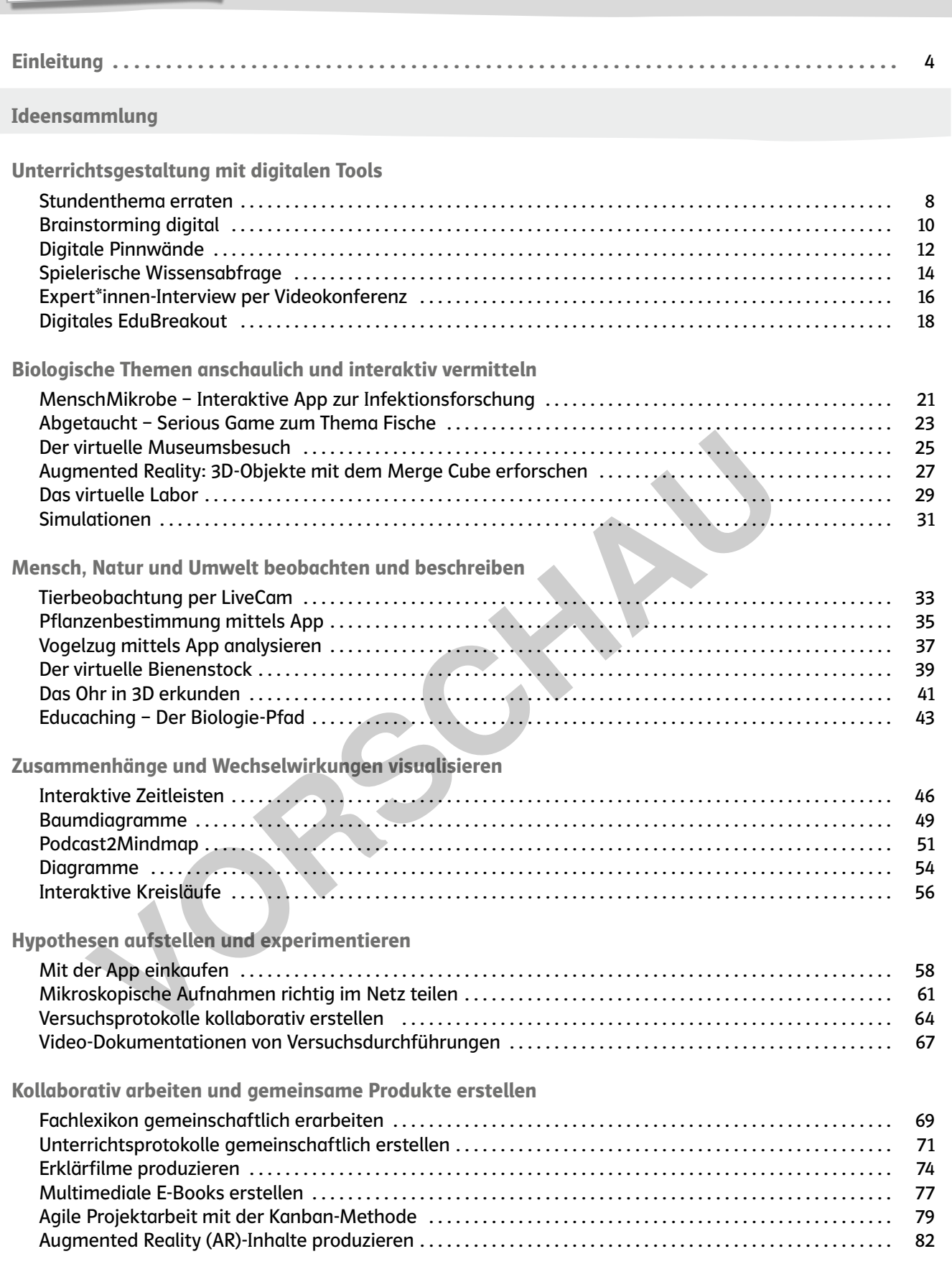

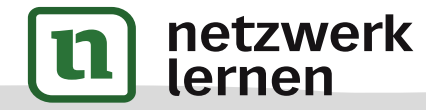

Aus dem Werk 08579 33 Ideen digitale Medien Biz

3

**[zur Vollversion](https://www.netzwerk-lernen.de/33-Ideen-zu-digitalen-Medien-im-Biologieunterricht)**

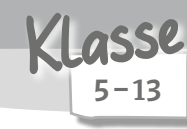

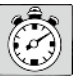

10 bis 20 Minuten

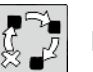

Einstieg

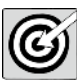

Fachwissen mediengerecht darstellen (erinnern, verstehen)

#### Beschreibung

Brainstorming ist eine aktivierende Methode zum Abfragen von Vorwissen. Die Methode kann zum Einstieg in ein neues Thema oder zum Unterrichtseinstieg eingesetzt werden.

Ein großer Vorteil beim Brainstorming mit digitalen Medien ist, dass sich auch stillere Schüler\*innen beteiligen. Digitale Tools zum Brainstorming ermöglichen zudem eine anonyme Teilnahme, wodurch die Motivation zur Beteiligung zusätzlich gesteigert wird.

Benötigte Materialien und technische Voraussetzungen

- Hardware: Smartphone / Tablet / Laptop / PC pro Schüler\*in, Beamer
- Internetverbindung
- Software: Browser (Chrome, Firefox, Edge, Safari), Website: *https://flinga.fi/* (kostenlose Registrierung der Lehrkraft erforderlich)

## Ablauf und Methode an einem konkreten Beispiel

- Thema: Gentechnik
- Setting: Zum Einstieg in ein neues Thema soll Vorwissen abgefragt bzw. Ideen und Gedanken zu einem Schlagwort oder einer Frage gesammelt werden.
- Vorbereitung: Die Lehrkraft erstellt einen Account bei *flinga.fi*, wählt die "Flinga Wall" und vergibt einen Titel für das Brainstorming (hier: Gentechnik).
- Die Lehrkraft teilt den QR-Code oder den Link zur Flinga Wall mit den Schüler\*innen.
- Die Schüler\*innen sammeln Assoziationen zum Oberbegriff "Gentechnik" auf der Flinga Wall.
- Anschließend werden doppelte Karten gelöscht oder zusammengefasst. Eine Sortierung der Karten kann dadurch erfolgen, dass zusammengehörenden Karten eine Farbe zugewiesen wird. on zur Beteiligung zusätzlich gesteigert wird.<br>Vigte Materialien und technische Voraussetzungen<br>Vare: Smartphone / Tablet / Laptop / PC pro Schüler\*in, Beamer<br>Vare: Smowser (Chrome, Firefox, Edge, Safari),<br>Vare: Hertps://f
- Die Lehrkraft greift einige Punkte heraus und leitet über ins weitere Unterrichtsgeschehen.

Mögliche Fallstricke und Tipps

- Flinga ist ein webbasiertes Tool des Unternehmens Nordtouch mit dem Firmensitz in Finnland.
- Die Registrierung bei Flinga ist kostenfrei (max. 5 Boards).
- Schüler\*innen benötigen keinen Account.
- Mit Flinga können auch Mindmaps kollaborativ erstellt werden (Flinga Whiteboard)
- Alternative Tools, die ebenfalls eine Kartenabfrage ermöglichen, sind z. B. *padlet.com*, *taskcards.de* oder *oncoo.de*.
- Alternativ können Tools, die kollaborative Wortwolken (Tagclouds) generieren (z. B. *mentimeter.com* oder *answergarden.ch*), zum Sammeln von Assoziationen genutzt werden. Bei diesen Tools entfällt jedoch die Möglichkeit zum anschließenden Sortieren.

#### netzwerk lernen

10

Unterrichtsgestaltung mit digitalen Tools

# **[zur Vollversion](https://www.netzwerk-lernen.de/33-Ideen-zu-digitalen-Medien-im-Biologieunterricht)**

#### Analoge Alternative

Die Schüler\*innen schreiben Post-its oder Karteikarten und kleben bzw. pinnen diese auf ein Flipchart bzw. an eine Metaplanwand.

#### Beispiele und Infoseiten

- eBildungslabor: Flinga: Offenes Brainstorming-Tool, kollaborative Mindmap & Whiteboard *https://ebildungslabor.de/blog/flinga/* • OERcampus: Brainstorming gestalten und Fragen sammeln mit Flinga
- *https://campus.oercamp.de/lessons/brainstorming-gestalten-und-fragen-sammeln-mit-flinga/*
- YouTube: Erwachsenenbildung EKHN Flinga barrierearmes Whiteboard-Tool für Post-Its und Sticky-Notes
- *https://www.youtube.com/watch?v=mKB9M701BXc* • Methodenkartei Uni Oldenburg: Brainstorming *https://www.methodenkartei.uni-oldenburg.de/methode/brainstorming/*

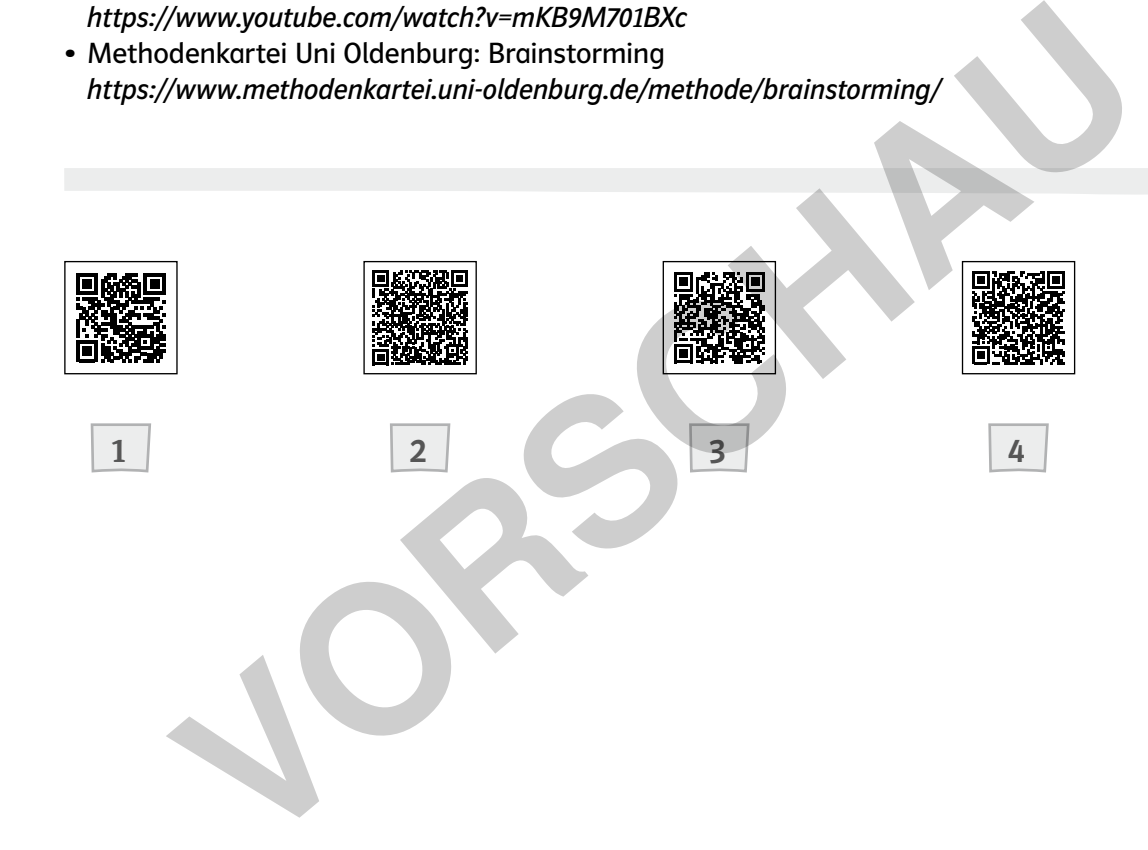

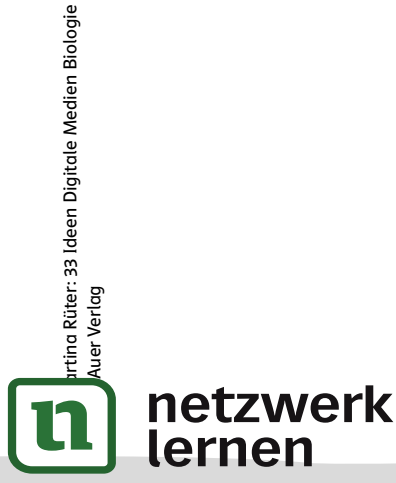

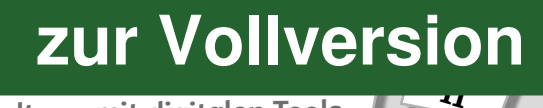

1

2

3

4

Unterrichtsgestaltung mit digitalen Tools

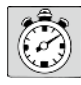

1 Unterrichtsstunde

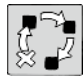

Erarbeitung

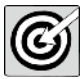

Fachwissen mediengerecht darstellen (erinnern, verstehen)

### Beschreibung

Die iPad-App "MenschMikrobe" entstand 2015 im Rahmen der gleichnamigen Wanderausstellung der Deutschen Forschungsgemeinschaft (DFG) in Kooperation mit dem Robert-Koch-Institut (RKI). Durch den Einsatz dieser interaktiven App können sich Schüler\*innen Grundlagen zum Immunsystem und Krankheitserregern (Bakterien, Viren, Parasiten, Pilzen) durch entdeckendes Lernen selbständig aneignen. Die App enthält Animationsfilme, ein Mikroben-Lexikon und altersabgestufte Übungsaufgaben sowie interaktive Inhalte, wie beispielsweise eine Weltkugel zur Seuchengeschichte. Die Website der DFG bietet unterstützende Unterrichtsmaterialien.

## Benötigte Materialien und technische Voraussetzungen

- Hardware: iPad pro Schüler\*in
- Internetverbindung
- Software: kostenlose App MenschMikrobe für iPad (keine Registrierung erforderlich)

#### Ablauf und Methode an einem konkreten Beispiel

- Thema: Immunsystem / Infektionskrankheiten
- Setting: Einstieg in das Thema Immunsystem und Krankheitserreger
- Vorbereitung: Die Lehrkraft lädt die App MenschMikrobe herunter und sichtet das von der DFG zur Verfügung gestellte Unterrichtsmaterial. Die Schüler\*innen laden die kostenlose App herunter und bearbeiten die passenden digitalen Aufgaben unter "Lernen". Hier kann zwischen Aufgaben für 10-13 Jahre, 13–16 Jahre und 16+ Jahre gewählt werden. enthält Animationsfilme, ein Mikroben-Lexikon und altersabgestufte Übungsau<br>
ve Inhalte, wie beispielsweise eine Weltkugel zur Seuchengeschichte. Die Webs<br>
Stützende Unterrichtsmaterialien.<br>
Vor Stützende Unterrichtsmateri
- Die Schüler\*innen bearbeiten die Aufgaben in Einzelarbeit, Zweierteams oder Kleingruppen und halten ihre Antworten in dem Textfeld fest.
- Schnellere Schüler\*innen können im Anschluss an die Aufgaben ihr Wissen in einem Mikroben-Quiz testen. Dieses gibt es in einfacher, mittlerer und schwerer Ausführung.
- Am Ende der Stunde werden die Ergebnisse zu den einzelnen Aufgaben im Klassenverband besprochen und verglichen.

#### Mögliche Fallstricke und Tipps

- Die kostenlose App MenschMikrobe ist nur für das iPad erhältlich.
- Schüler\*innen, die schneller mit der Bearbeitung der Aufgaben fertig sind, können eigenständig weitere Bereiche der App erkunden.
- Alternativ zum Ausfüllen der Freitext-Felder können die Aufgaben auch unter *https://www.dfg.de/dfg\_ magazin/veranstaltungen/ausstellungen/mensch\_mikrobe\_app/index.jsp* als PDF heruntergeladen werden. Die Schüler\*innen erhalten die Aufgaben dann als Arbeitsblatt und bearbeiten dieses mithilfe der

# ëtzwerk lernen

Martina Rüter: 33 Ideen Digitale Medien Biologie

tina Rüter: 33 Ideen Digitale Medien Biologie

Auer Verlag

# $\overline{\mathbf{z}}$ **[zur Vollversion](https://www.netzwerk-lernen.de/33-Ideen-zu-digitalen-Medien-im-Biologieunterricht)**

 $5 - 10$ Klasse

Biologische Themen anschaulich und interaktiv vermitteln

- Bei dem Mikroben-Quiz erfolgt die Auswertung der Aufgaben erst am Ende und nicht nach jeder Aufgabe.
- Die integrierten Videos sind ohne Ton, sodass keine Kopfhörer benötigt werden.
- Der Bereich "Erkunden Die Welt der Mikroben" und "Lernen Für Schüler und Schulen" ist für die Sekundarstufe I geeignet.
- Der Bereich "Kinder Spielerisch entdecken" ist für Grundschüler\*innen konzipiert.

#### Analoge Alternative

Der Einstieg in das Thema Immunsystem / Krankheitserreger kann auch mittels Informationstexten und Aufgaben oder einem Film erfolgen. Hierbei entfällt jedoch der interaktive, spielerische Charakter der vorgestellten App.

#### Beispiele und Infoseiten

22

netzwerk

lernen

• Deutsche Forschungsgemeinschaft (DFG): MenschMikrobe – Die interaktive App zur Infektionsforschung

*https://www.dfg.de/dfg\_magazin/veranstaltungen/ausstellungen/mensch\_mikrobe\_app/index.jsp* • YouTube Playlist: DFG bewegt – MenschMikrobe (Film aus der App)

- *https://www.youtube.com/watch?v=3shyhNOHSNA&list=PLq8YHwrfUwKdIleIt5LxQflfOXLMkfFbX*
- e-teaching.org: Steckbrief MenschMikrobe App *https://www.e-teaching.org/materialien/apps/menschmikrobe*
- 1 3 Franchise United Strategy and The Forschungsgemeinschaft (DFG): MenschMikrobe – Die interaktive App zur Instrument<br>
Vorww.dfg.de/dfg\_magazin/veranstaltungen/ausstellungen/mensch\_mikrobe\_app<br>
Vorww.youtube.com/watch?v=3shyh

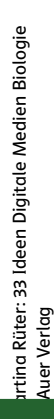

1

2

3

# **[zur Vollversion](https://www.netzwerk-lernen.de/33-Ideen-zu-digitalen-Medien-im-Biologieunterricht)**

Biologische Themen anschaulich und interaktiv vermitteln

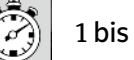

1 bis 2 Unterrichtsstunden

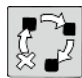

Wiederholung

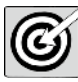

Fachwissen mediengerecht darstellen (erinnern, verstehen)

### Beschreibung

Geocaching ist eine Schnitzeljagd in der Natur. Dabei weisen GPS-Koordinaten den Weg zum Zielort. Es gibt viele verschiedene Formen beim Geocaching. Die traditionelle Form führt den\*die Geocacher\*in durch die angegebenen Geokoordinaten direkt zum Ziel, an dem sich ein Behälter – der Cache (engl. "Versteck") – mit einem Logbuch befindet, in das sich der\*die Geocacher\*in einträgt. Sogenannte Multicaches bestehen aus mehreren Stationen, die jeweils Informationen für den nächsten oder für den finalen Cache-Ort bereithalten. Außerdem gibt es Rätselcaches, bei denen zunächst ein Rätsel gelöst werden muss, um an die richtigen Geokoordinaten zu gelangen.

Der Begriff "Educaching" bezeichnet eine GPS-Schnitzeljagd mit einem Bildungsanspruch. Beim Educaching trainieren Schüler\*innen verschiedene Kompetenzen, indem sie auf dem Weg zum Ziel-Cache ihre Raumvorstellung schulen, die Natur erleben, in Kleingruppen kollaborativ Aufgaben lösen und so zuvor erlangtes Wissen wiederholen und festigen. bestehen aus mehreren Stationen, die jeweils Informationen für den nächsten c<br>For the e-Ort bereithditen. Außerdem gibt es Rätselcaches, bei denen zunächst ein Rät<br>S. S., um an die richtigen Geokordinaten zu gelangen.<br>Trif

Benötigte Materialien und technische Voraussetzungen

- Hardware: Smartphone je Kleingruppe
- Internetverbindung

Martina Rüter: 33 Ideen Digitale Medien Biologie

rtina Rüter: 33 Ideen Digitale Medien Biologie

© Auer Verlag

lernen

• Software: kostenlose App Google Maps (Android / iOS) (keine Registrierung erforderlich)

Ablauf und Methode an einem konkreten Beispiel

- Thema: heimische Laubbäume kennen
- Setting: Die Schüler\*innen wiederholen spielerisch ihr Wissen zu den heimischen Laubbäumen und bewegen sich dabei von einer Rätsel-Station zu nächsten bis zum Ziel-Cache in der Natur.
- Vorwissen: heimische Laubbäume anhand von Merkmalen erkennen
- Vorbereitung: Zunächst legt die Lehrkraft die Route und die Standorte der sechs Stationen fest. Dazu geht die Lehrkraft die Route ab und sucht nach geeigneten Verstecken an den Stationen. An jeder Station ermittelt die Lehrkraft die entsprechenden Geokoordinaten mit der App Google Maps, indem sie jeweils ihren Standort bestimmt und als Favorit abspeichert oder die Koordinaten notiert.
- Die Lehrkraft überlegt sich für jede Station eine analoge oder digitale Aufgabe zum Thema Laubbäume. Durch die richtigen Antworten erhalten die Schüler\*innen an jeder Station eine Zahl, die sie sich notieren sollen.
- Dann erstellt die Lehrkraft ein Arbeitsblatt mit den Geokoordinaten der fünf Stationen und einer Rechenaufgabe, mit deren Hilfe aus den an jeder Station gefundenen Zahlen eine fehlende Zahl in den Geokoordinaten des Ziel-Caches ermittelt werden kann.
- Die Lehrkraft bildet fünf Kleingruppen, teilt die Arbeitsblätter mit den Geokoordinaten der Stationen an die Gruppen aus und erläutert den weiteren Ablauf.
- Jede Gruppe startet an einer anderen Station: Gruppe 1 startet an Station 1, Gruppe 2 an Station 2 etc.
- Die Schüler\*innen suchen die Stationen auf und lösen die dort vorgefundene Aufgabe. Nach der 5. Station ermitteln die Schüler\*innen rechnerisch die Geokoordinaten des Ziel-Caches.
	- Die Gruppe, die zuerst den Ziel-Cache erreicht, hat gewonne
- .<br>د **[zur Vollversion](https://www.netzwerk-lernen.de/33-Ideen-zu-digitalen-Medien-im-Biologieunterricht)**

 $5 - 7$ Klasse

Mensch, Natur und Umwelt beobachten und beschreiben

#### Mögliche Fallstricke und Tipps

- Die Route kann sich auf das Schulgelände (Schulhof, Sportplatz etc.) erstrecken oder durch den Stadtpark oder ein nahegelegenes Waldstück verlaufen.
- Ungenaue Koordinaten: je nach Umgebung und "Abschattung" (Bäume, Häuser, Brücken) können die ermittelten Geokoordinaten ungenau sein. So können sich Abweichungen von mehreren Metern ergeben. Abhilfe können zusätzliche Hinweise oder "Spoilerfotos" schaffen.
- Wenn digitale Aufgaben eingesetzt werden, muss sichergestellt sein, dass an den Stationen ein Internetzugang über LTE möglich ist.
- Wenn Aufgaben spezielles Material (z. B. Stift, Lupe etc.) benötigen, so sollte dies an der jeweiligen Station hinterlegt werden.
- Der Ziel-Cache sollte einen Bezug zum Thema haben und eine kleine biologische Überraschung einen Schatz – enthalten. Hier z. B. Eicheln oder Kastanien.
- Die Lehrkraft sollte sich in räumlicher Nähe befinden, um ggf. Hilfestellung beim Lösen der Rätsel und dem Auffinden der einzelnen Stationen geben zu können.
- Die Stationen sollten erst kurz vor der Geocaching-Aktion mit den Hinweisen ausgestattet werden, damit niemand diese in der Zwischenzeit entfernt.
- Nach Ende der GPS-Schnitzeljagd sollten die Hinweise wieder entfernt werden.
- Educaches eignen sich auch sehr gut für Klassenfreizeiten und Ausflugstage. So kann der jeweilige Ort intensiv erfahrbar werden, wenn sich dieser in das Geocaching durch Fotos, Dokumente, Inschriften etc. einbeziehen lässt. urrinnen ere renzenen stationen geben zu konnen.<br>
Varionen sollten erst kurz vor der Geocaching-Aktion mit den Hinweisen ausgeste<br>
Iniemand diese in der Zwischenzeit entfernt.<br>
Ende der GPS-Schnitzeligagd sollten die Hinwe

#### Analoge Alternative

netzwerk

Eine klassische Schnitzeljagd stellt eine analoge Alternative zur digitalen Variante dar. Anstelle Geokoordinaten zum Auffinden der einzelnen Stationen einzusetzen, können an den Stationen textliche Hinweise oder Fotos zum nächsten Standort versteckt werden.

**[zur Vollversion](https://www.netzwerk-lernen.de/33-Ideen-zu-digitalen-Medien-im-Biologieunterricht)**

ernen 44 Mensch, Natur und Umwelt beobachten und beschreiben Beispiele und Infoseiten

Martina Rüter: 33 Ideen Digitale Medien Biologie artina Rüter: 33 Ideen Digitale Medien Biologie<br>Auer Verlag

 $\mathfrak{h}% _{1}=\mathfrak{h}_{1}$ 

netzwerk<br>lernen

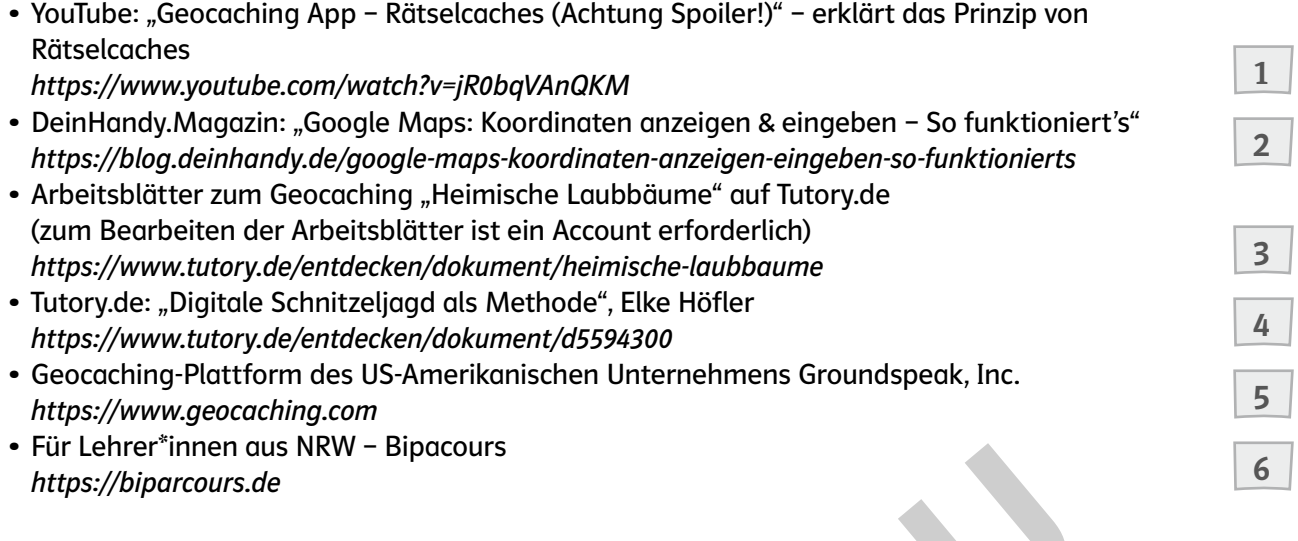

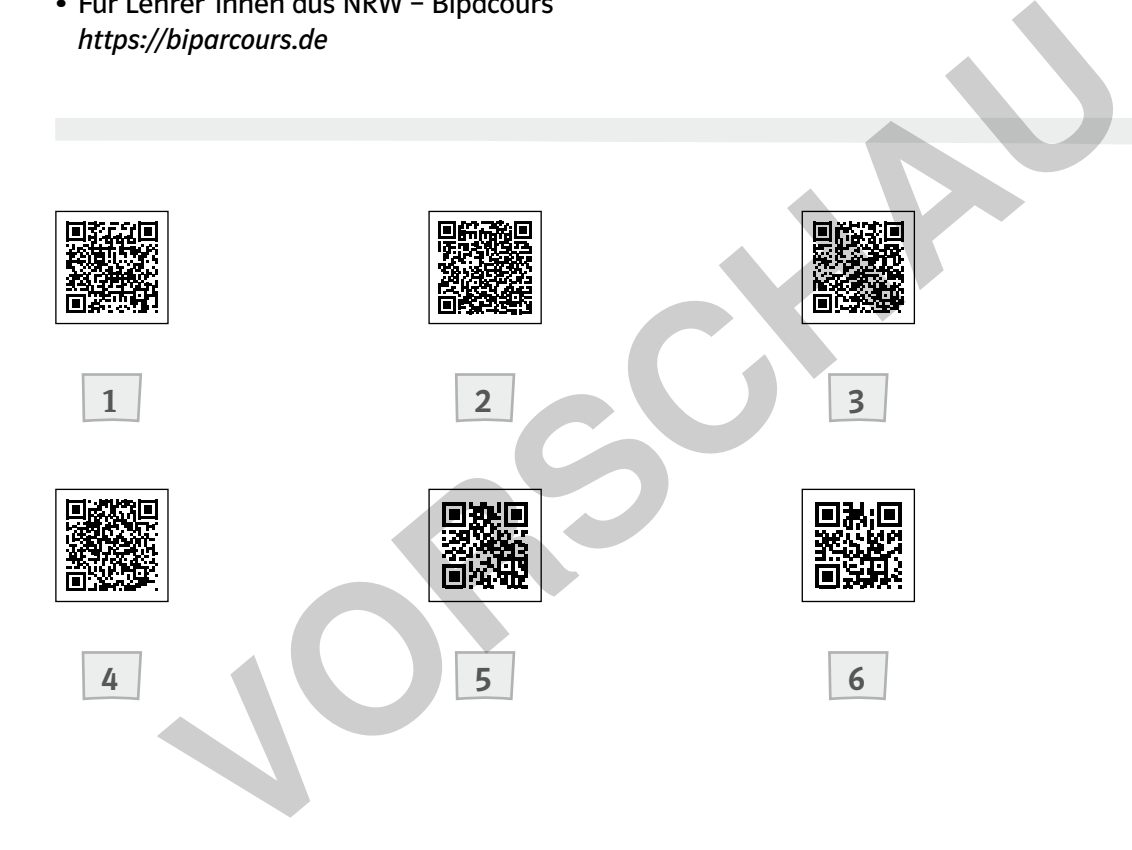